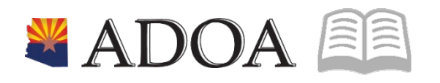

# HRIS – Human Resources Information Solution **RESOURCE GUIDE:** AGENCY HCM VIEW - STARTERS AND LEAVERS REPORT (PA223)

# **AGENCY HCM VIEW - STARTERS AND LEAVERS REPORT (PA223)**

### Table of Contents

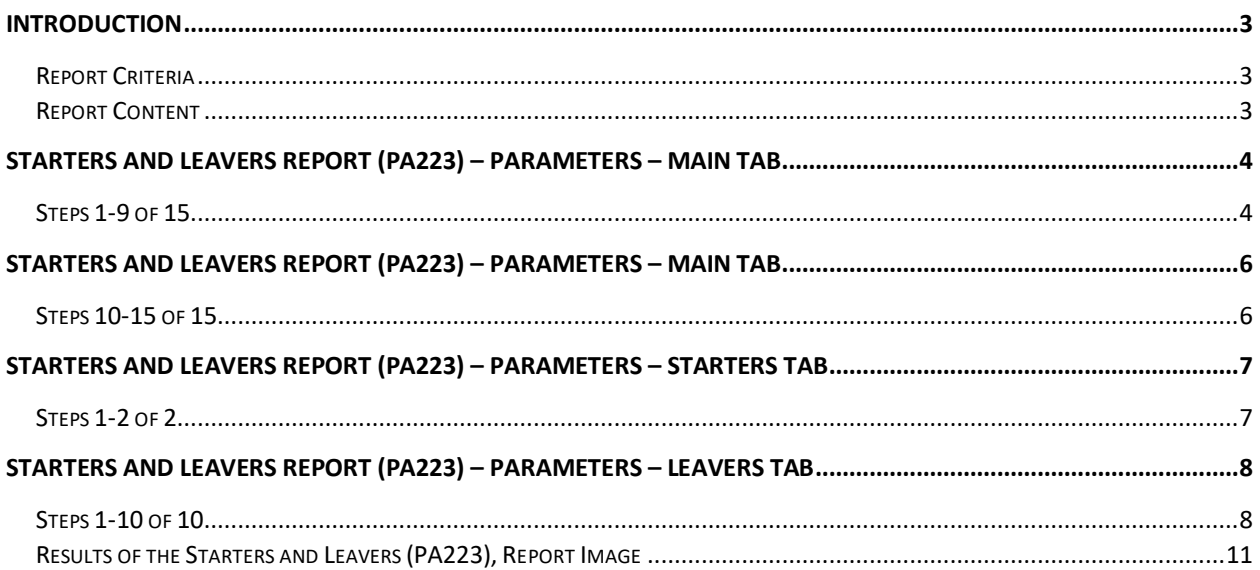

#### <span id="page-2-0"></span>**Introduction**

The Starters and leavers Report (PA223) is available to assist in easily identifying employees that are hires, rehires or separations.

#### <span id="page-2-1"></span>Report Criteria

- Allows you to report on Hires, Rehires, Separations or any combination, both Starters and Leavers
- Limits reports on employees to a specific process level, department, or employee group
- Employees can be selected on the basis of specified personnel action codes and/or action reasons or, based on their logged hire date / adjusted hire date or termination date
- Use up to 10 Personnel Action Codes and / or Reasons to identify hires and separations.
- Employee reports can be selected either on the basis of the Effective date of the change or the System Date the employee record was actually updated. The System Date option is useful if you make many retroactively effective changes
- Multiple report sorting options
- Create a CSV file of employee detail for ad-hoc use by customers.

#### <span id="page-2-2"></span>Report Content

PA223 Starters & Leavers Report includes the following information:

- Employee Name and Employee Identification Number (EIN)
- Process Level, Department. Job Code and Class
- Categorized by Type (Starter/Leaver)
- Date options defined by parameters
- Data by Personnel Actions and Personnel Reason Codes, as defined by parameters
- The ability to create a CSV file

# <span id="page-3-0"></span>**Starters and Leavers Report (PA223) – Parameters – Main tab**

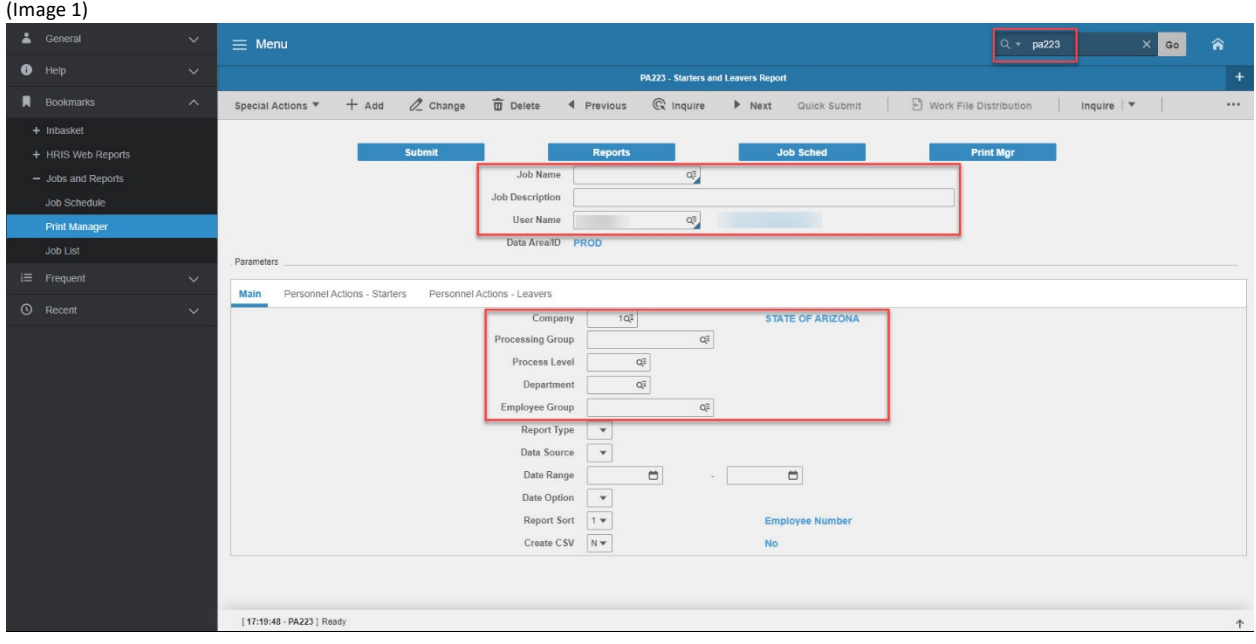

#### <span id="page-3-1"></span>Steps 1-9 of 15 (Image 1, Table 1)

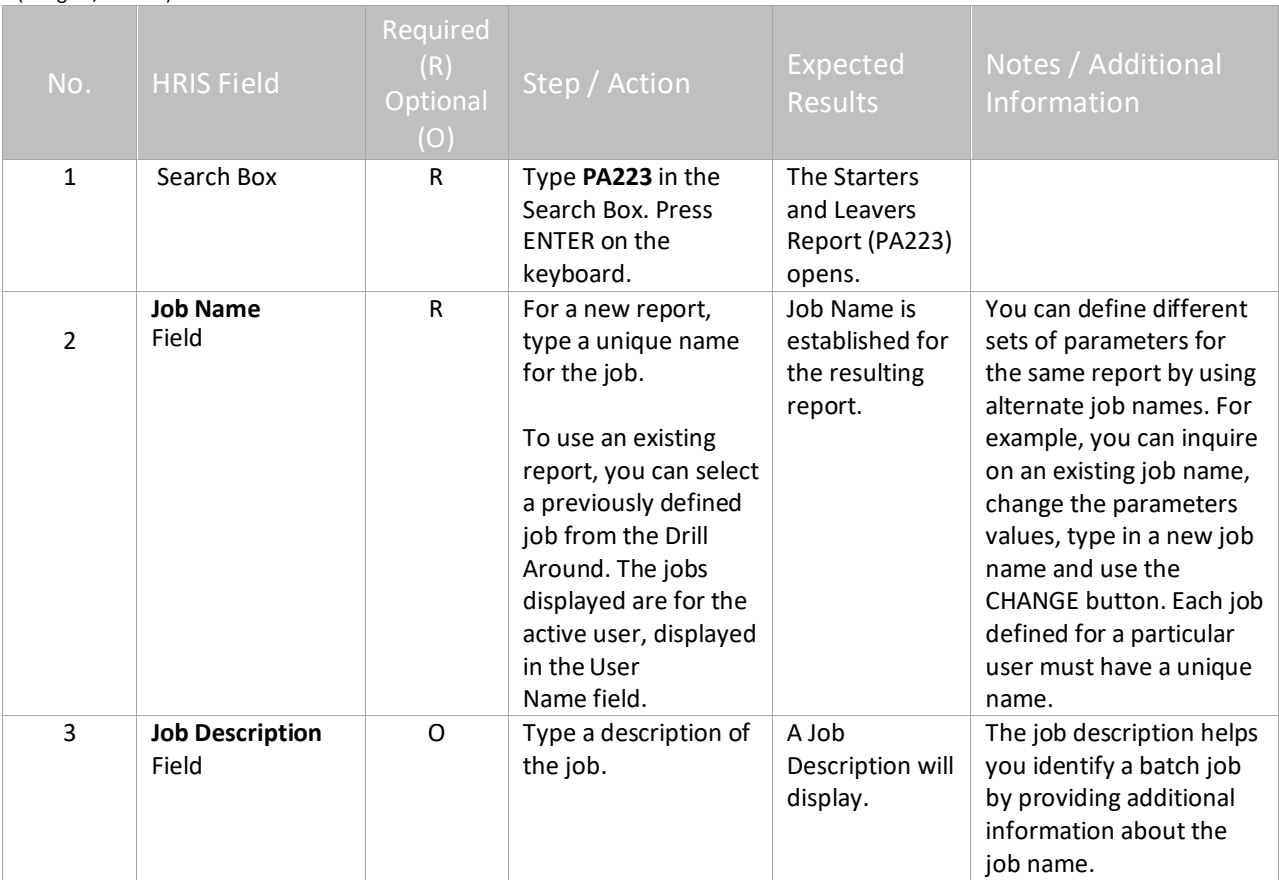

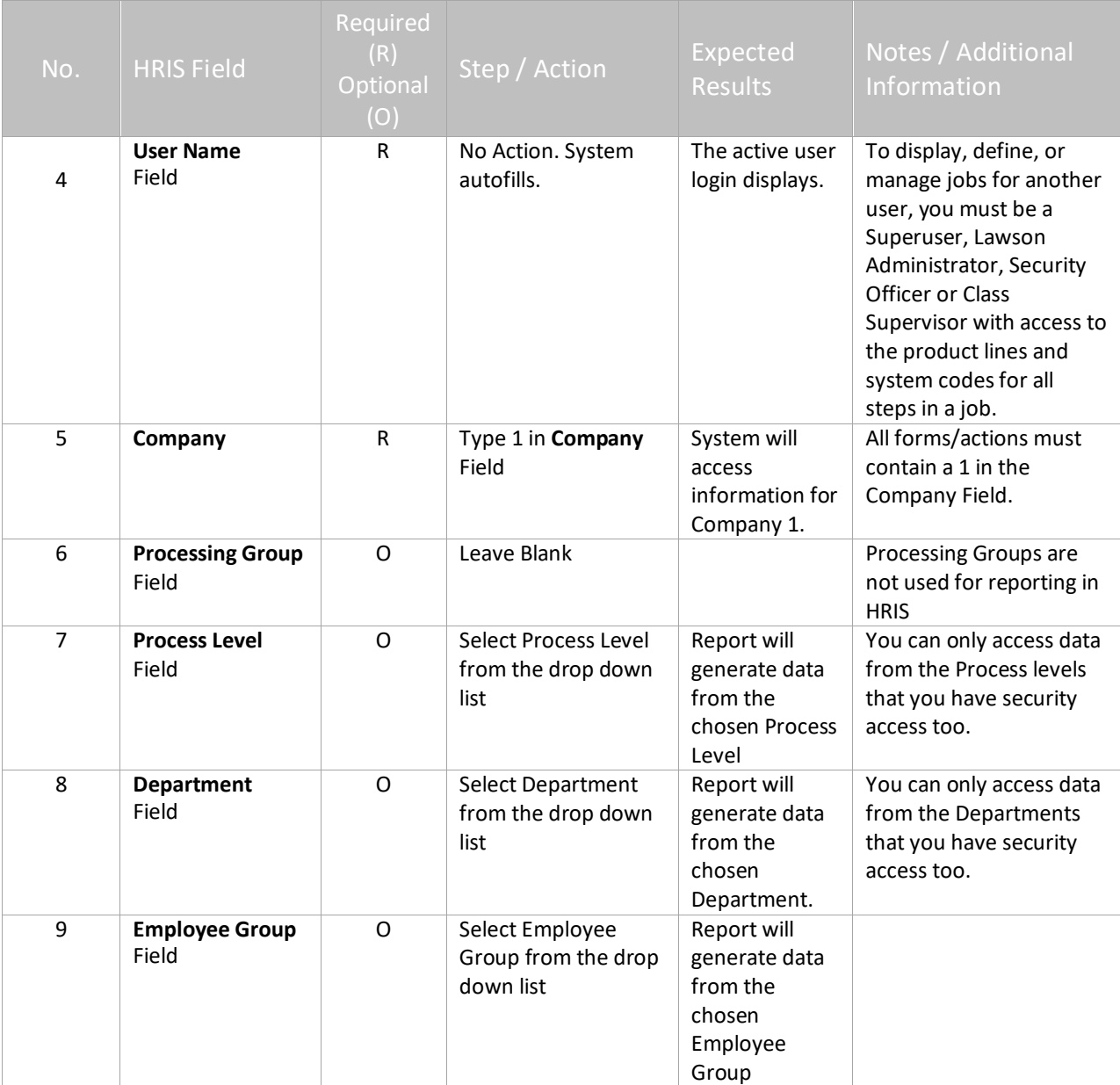

# <span id="page-5-0"></span>**Starters and Leavers Report (PA223) – Parameters – Main Tab**

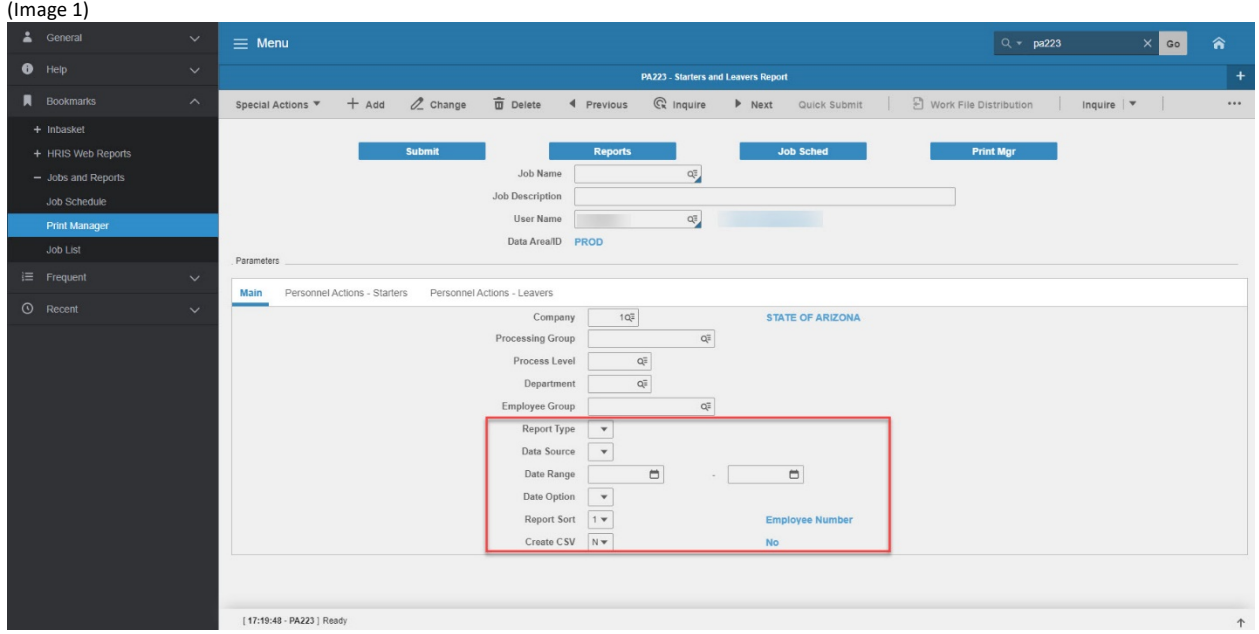

# <span id="page-5-1"></span>Steps 10-15 of 15

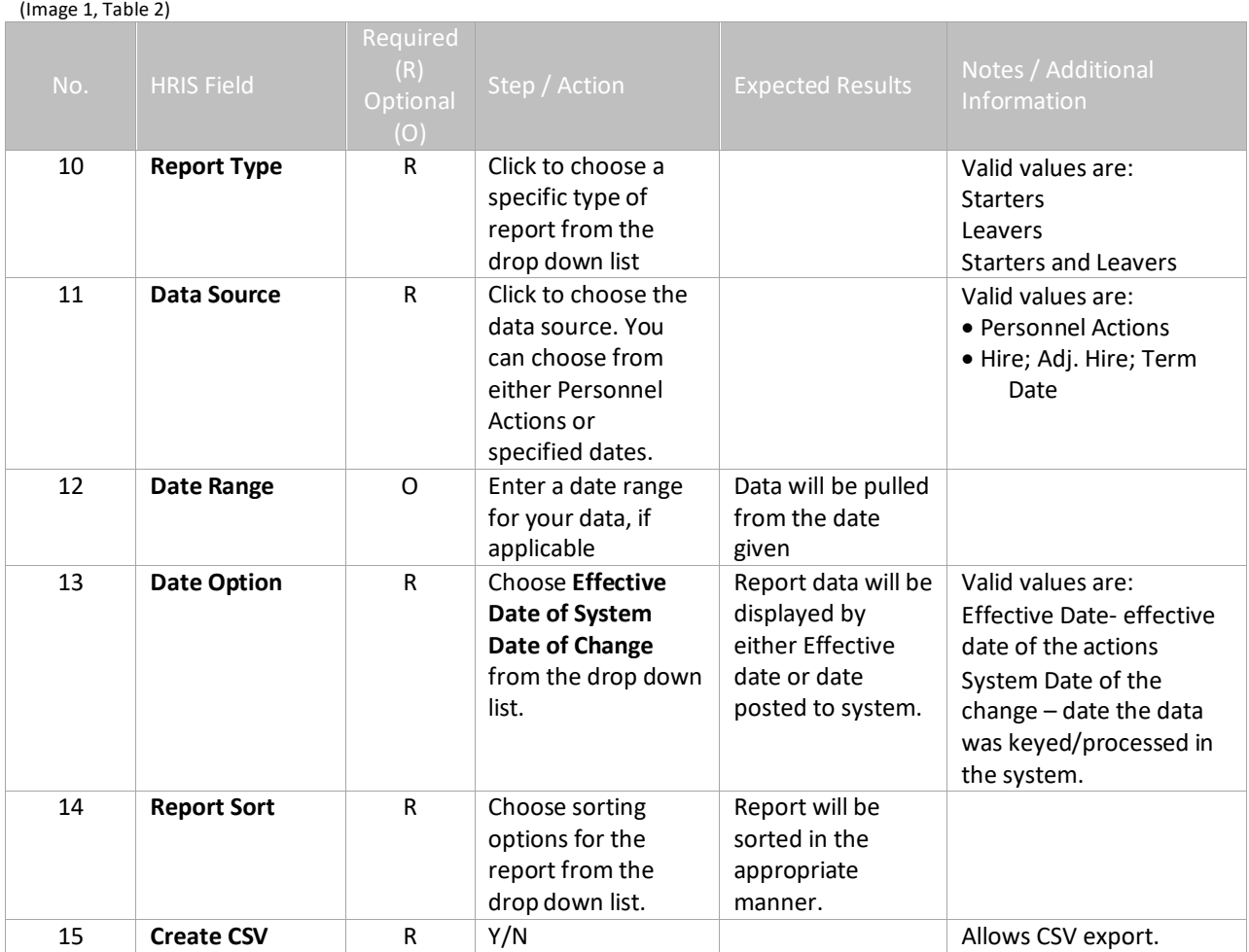

# <span id="page-6-0"></span>**Starters and Leavers Report (PA223) – Parameters – Starters Tab**

(Image 2)

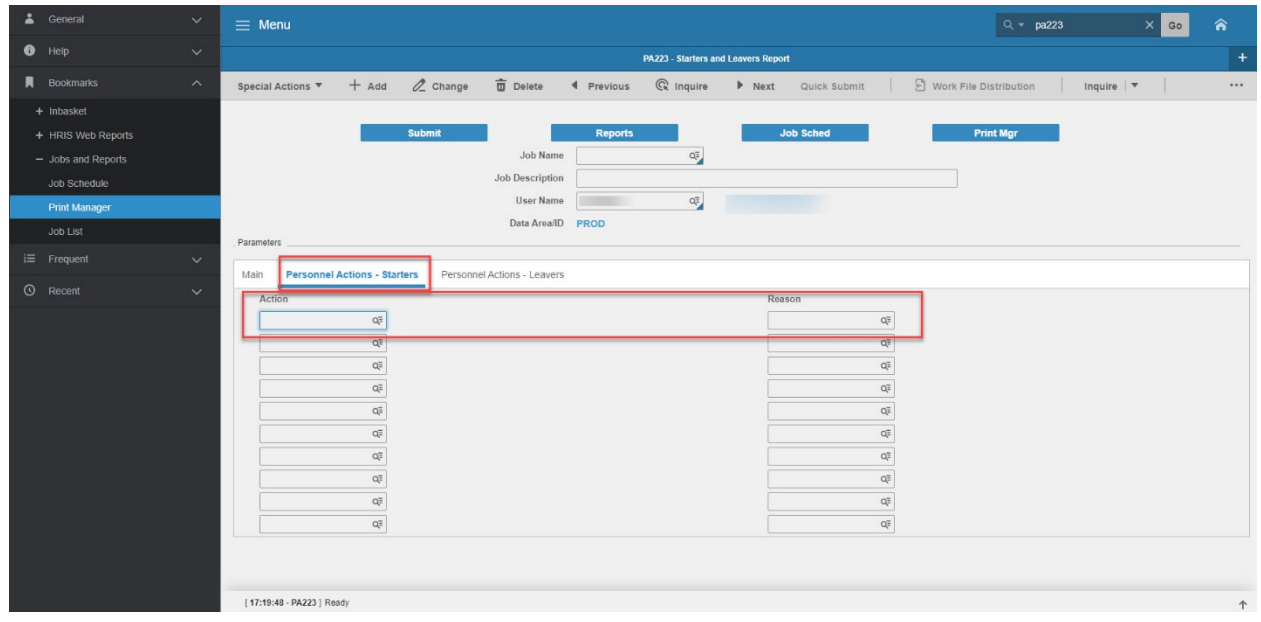

#### <span id="page-6-1"></span>Steps 1-2 of 2 (Image 2, Table 1)

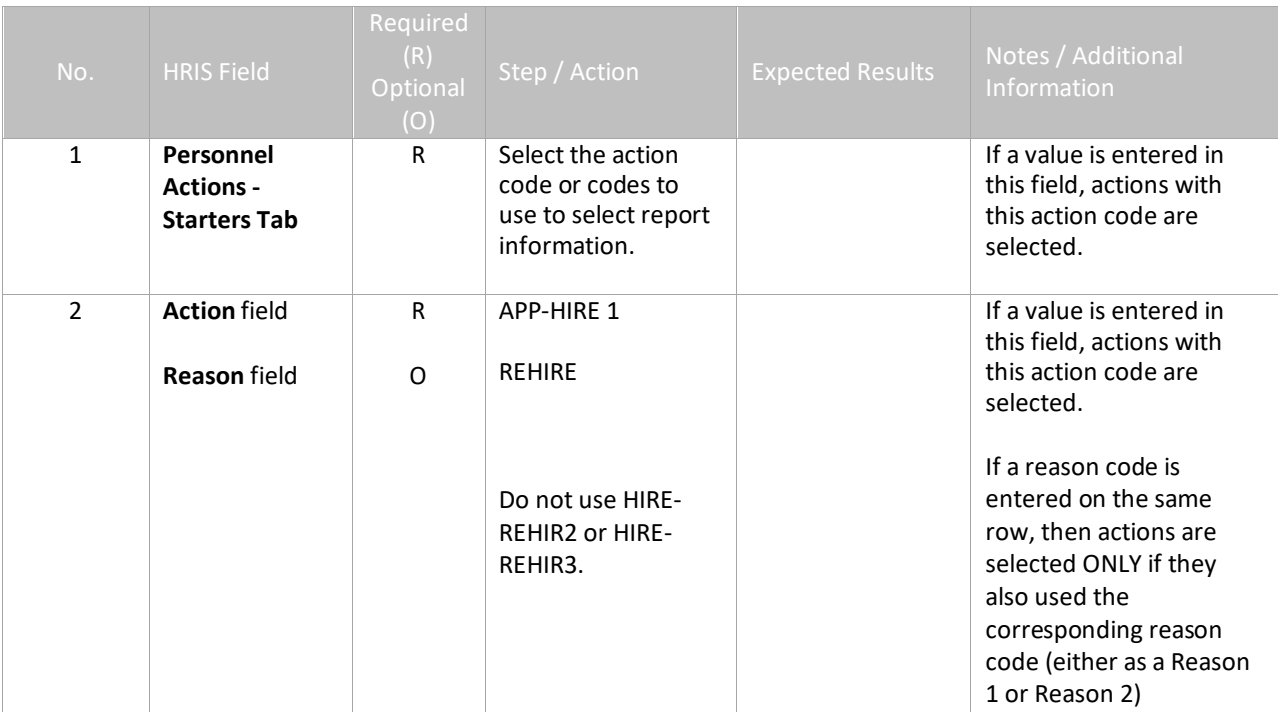

## <span id="page-7-0"></span>**Starters and Leavers Report (PA223) – Parameters – Leavers Tab**

(Image 3)

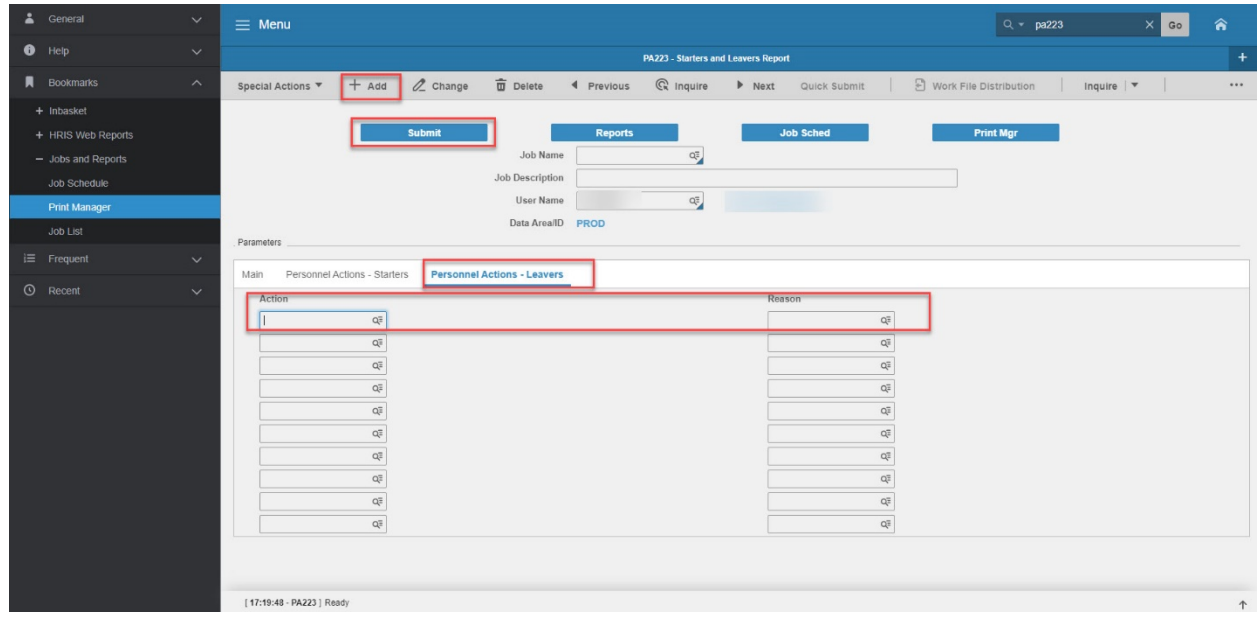

#### <span id="page-7-1"></span>Steps 1-10 of 10

(Image 3)

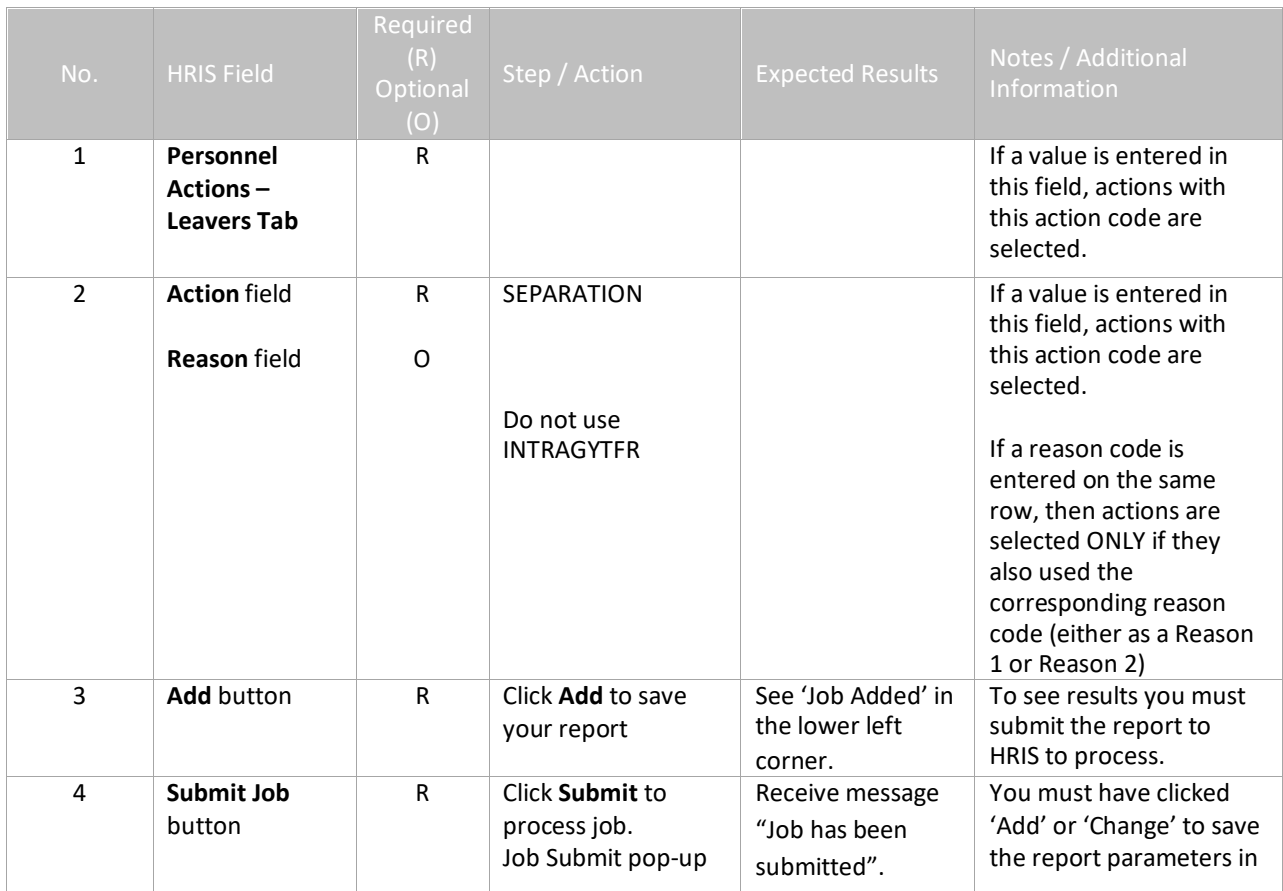

<u>ar</u>

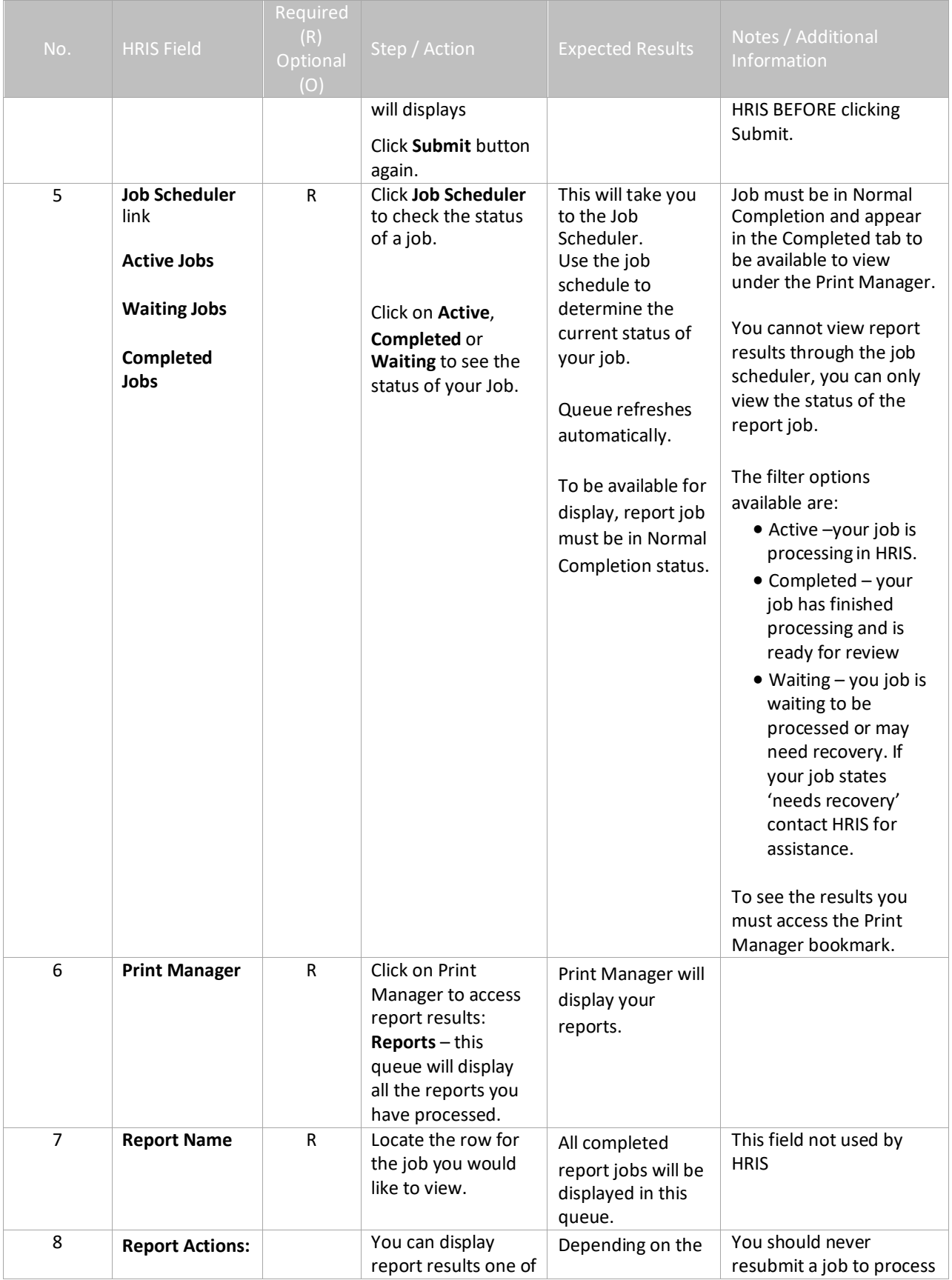

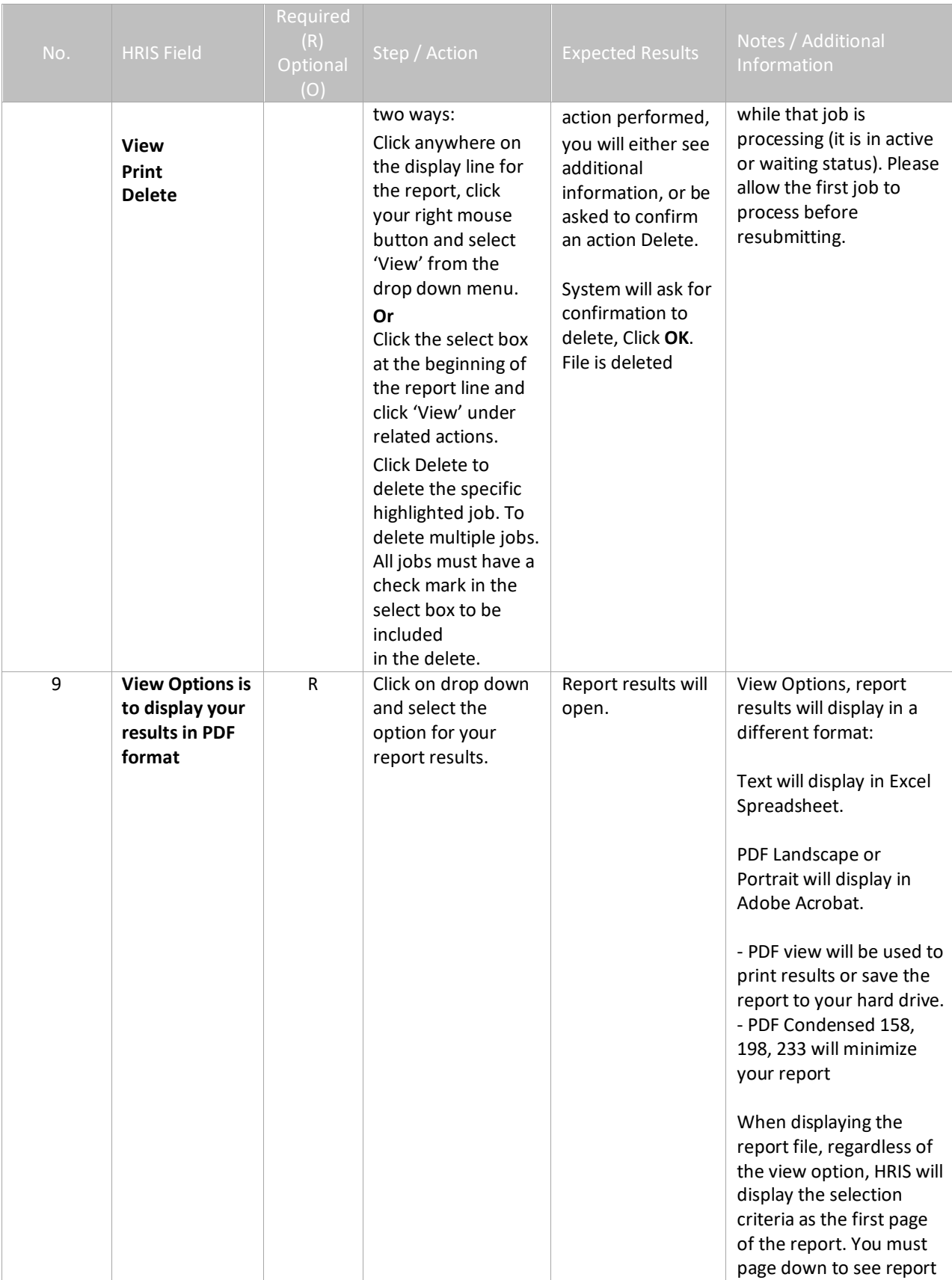

치트

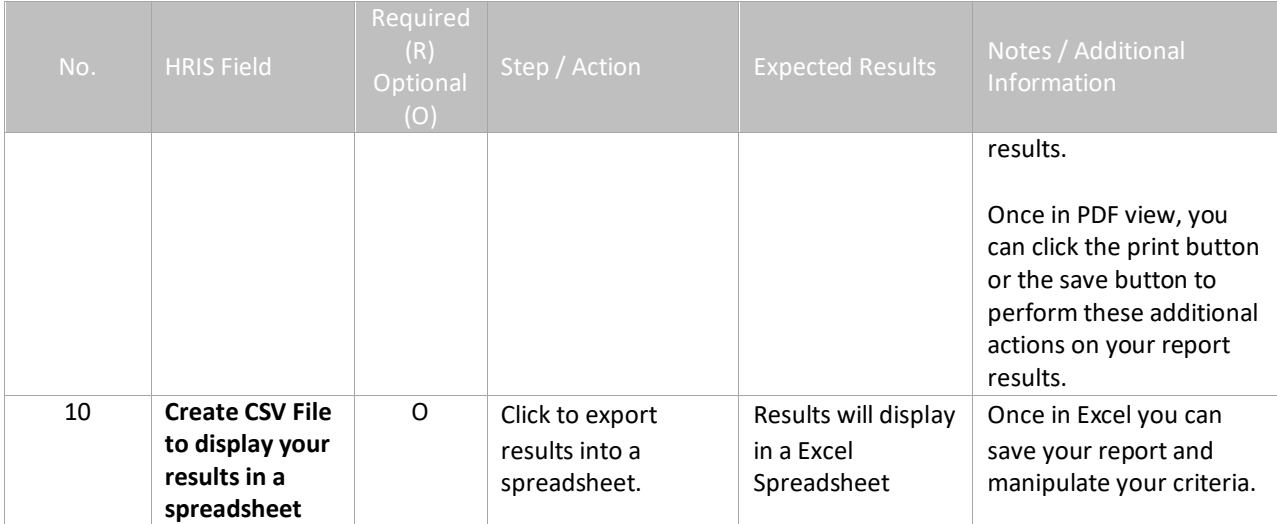

#### <span id="page-10-0"></span>Results of the Starters and Leavers (PA223), Report Image

(Image 4)

#### Starters and Leavers Report<br> $\frac{\text{Pa223 Date: } 0.1/25/20}{\text{Pa223 State: } 22.09}$ JOB SUBMISSION PARAMETERS User Name:<br>Job Name: PA223<br>Step Nbr: 1 Main Company: 1<br>
Processing Group:<br>
Process.<br>
Department:<br>
Department:<br>
Employee Group:<br>
Report Type: 1<br>
Date Range: 010120 -<br>
Date Range: 010120 -<br>
Date Cort: 1<br>
Personnel Actions - Starters<br>
Personnel Actions - Starters Starters<br>Dersonnel Actions<br>Ol2520<br>Effective Date<br>Employee Number<br>Yes Action<br>JOB CHANGE JOB CHANGE 1 OF 2 Reason<br>JC-PROMO JOB CHANGE PROMOTION Personnel Actions - Leavers Action Reason

Your CSV output was written to: /prod/lawson/apps/prod/work/PA223CSV/PA223CSV

Leavers report (PA223) 11